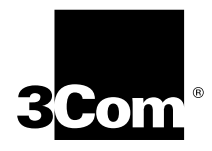

# **7-Slot Chassis Fan Tray Removal and Replacement Guide**

## **For the CoreBuilder**™ **9000 Enterprise Switch**

This document describes how to remove and install a fan tray (Model Number 3CB9EF7) for the CoreBuilder™ 9000 Enterprise Switch 7-slot chassis.

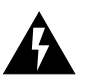

*WARNING: The CoreBuilder 9000 fan tray must be installed and removed only by trained service personnel.*

**Fan Tray Description** The CoreBuilder 9000 Enterprise Switch 7-slot chassis contains one fan tray, which contains four fans that cool the Switch (Figure 1).

**Figure 1** Location of the Fan Tray in the CoreBuilder 9000 7-slot Chassis

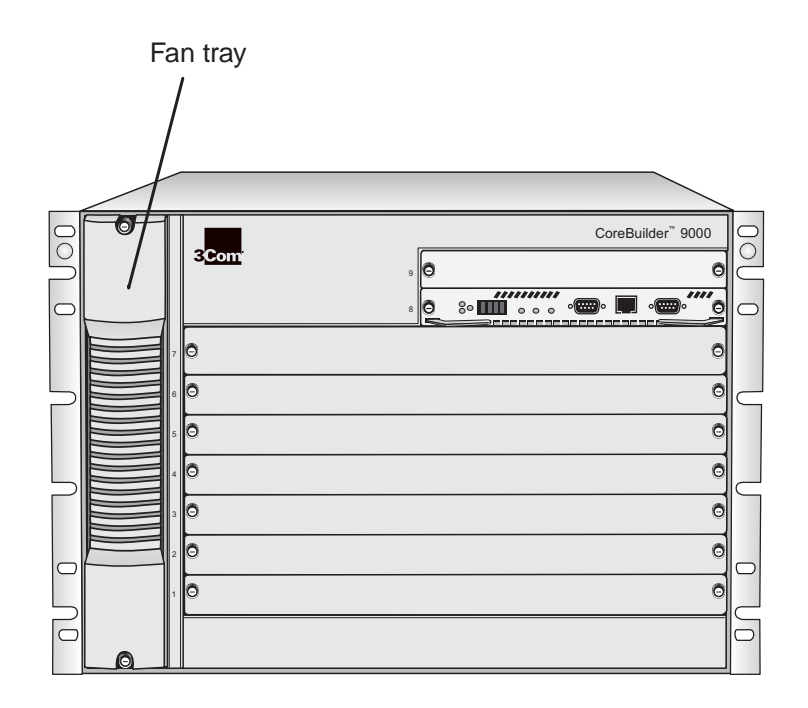

**2** 7-SLOT CHASSIS FAN TRAY REMOVAL AND REPLACEMENT GUIDE

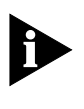

*There are no user-serviceable parts on the fan tray. If the component fails, remove it as described in this document and return the component to your supplier. Keep replacement fan trays at your site so that they are available if needed.*

### **Removing a Fan Tray** To remove a fan tray from the CoreBuilder 9000 chassis, follow these steps:

**1** Face the front of the chassis and using a flat-blade screwdriver, loosen the two spring-loaded screws that attach the fan tray to the chassis (Figure 2).

**Figure 2** Location of the Two Fan Tray Spring-Loaded Screws

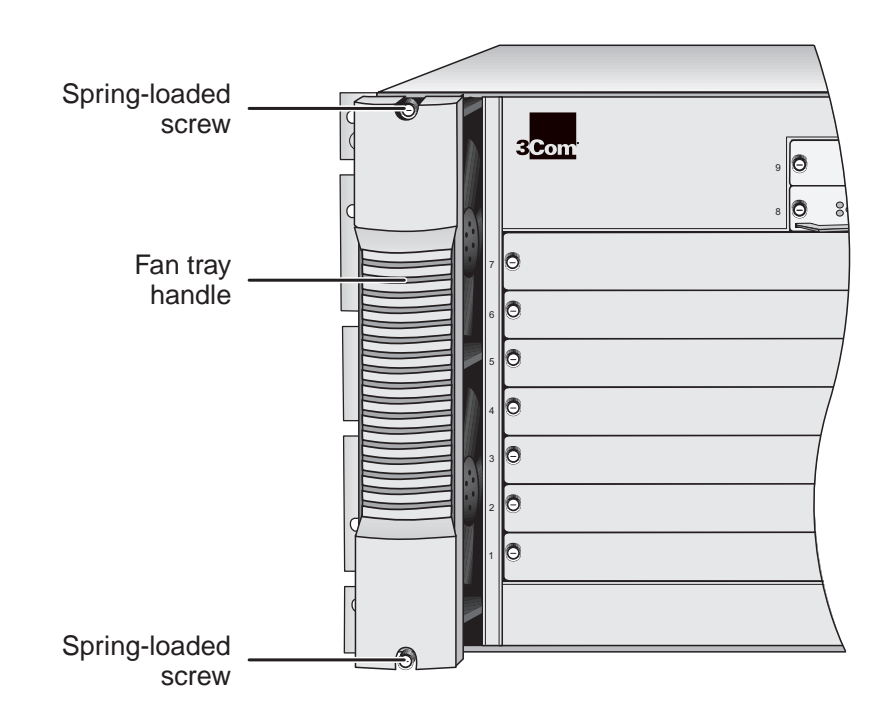

**2** Grasp the handle on the fan tray, and firmly pull the fan tray towards you (Figure 3).

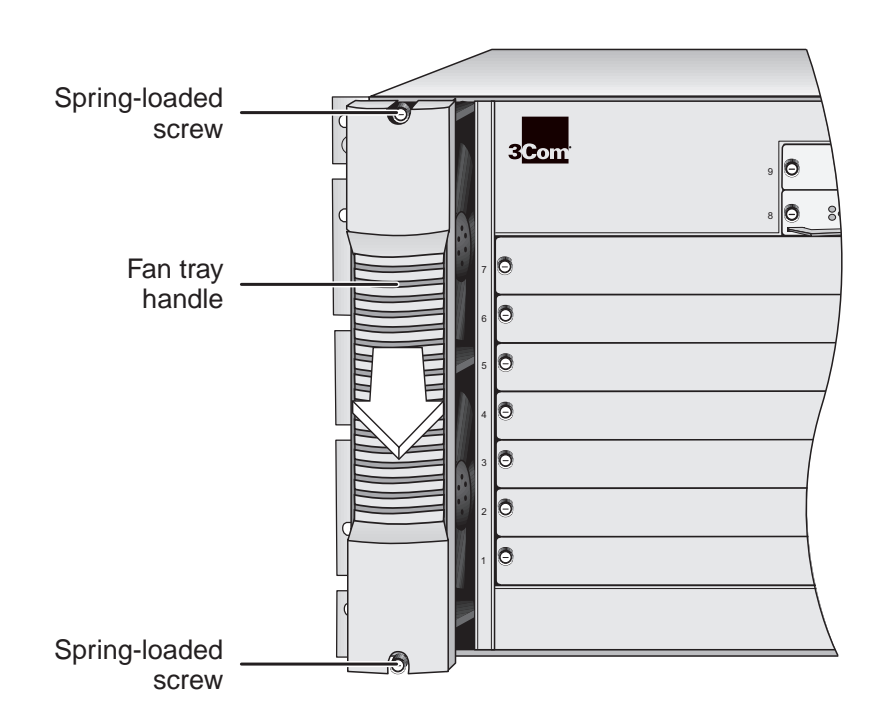

**Figure 3** Removing the Fan Tray Using the Handle

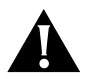

*CAUTION: Before you completely remove the fan tray, wait until all the fans in the fan tray stop rotating.*

**3** Carefully pull the fan tray straight out from the chassis.

**Installing a Fan Tray** Follow the instructions in this section to unpack and install a new fan tray.

### **Unpacking**

To unpack a fan tray:

- **1** Open the shipping box and remove the fan tray.
- **2** Inspect the fan tray for damage. If the fan tray or its connector (Figure 4) appear to be damaged, repack it in the shipping box and contact your local supplier.

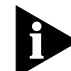

*All shipping boxes are reusable. After you remove all contents, replace the packing materials and store the box for future use.*

### **Installing**

You can install a new fan tray in your CoreBuilder 9000 chassis while the power is on.

To install a new fan tray:

- **1** Grasp the handle on the fan tray and then face the front of the chassis.
- **2** Locate the connector on the fan tray (Figure 4).

**Figure 4** Fan Tray Connector

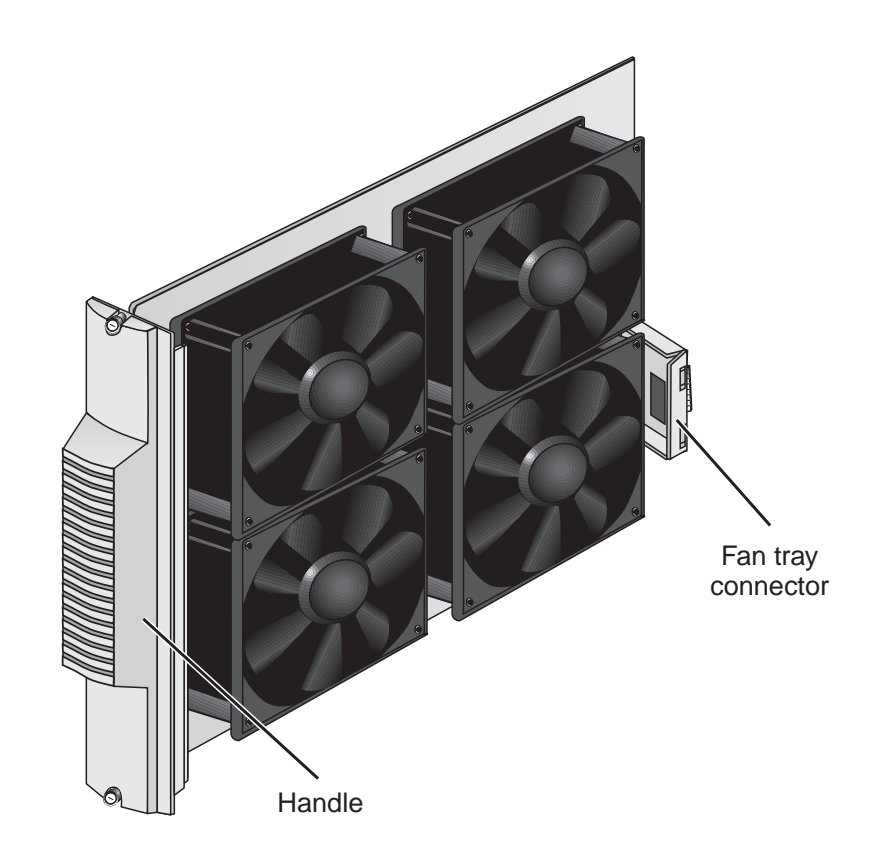

**3** Slide the fan tray into the chassis (Figure 5), using the guides in the chassis.

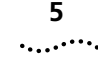

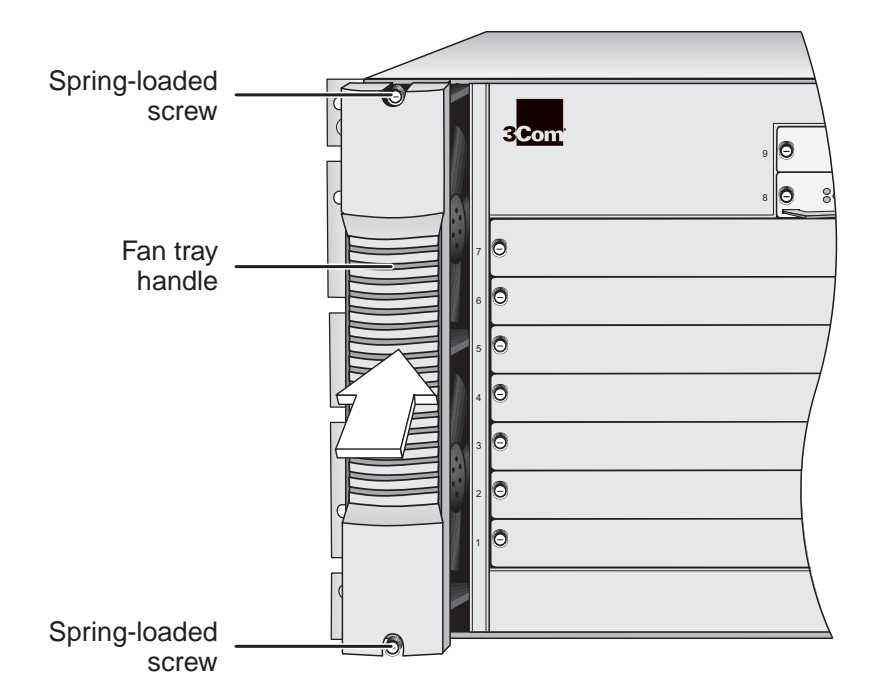

#### **Figure 5** Installing the Fan Tray into the Chassis Using the Handle

- **4** Align the fan tray connector (Figure 4) and the backplane connector.
- **5** Gently push the fan tray inward until the connectors engage.

You feel a slight resistance as the connectors engage.

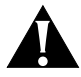

*CAUTION: If the resistance is too great, the fan tray connector and backplane connector may not be aligned properly. Do not force the fan tray inward or you can damage the connectors. If necessary, remove and reinsert the fan tray, ensuring that the connectors are properly aligned.*

- **6** Verify that the fan tray is flush with the front of the chassis. If the fan tray and the chassis are not aligned, remove the fan tray and reseat it.
- **7** Secure the fan tray to the chassis by tightening the two spring-loaded screws (Figure 5) using a flat-blade screwdriver. Tighten the spring-loaded screws to a Torque Specification of from 5 to 7 inch-pounds.

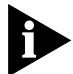

*To ensure that you tighten screws to Torque Specification, use a torque screwdriver.*

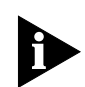

*The fans begin rotating the moment that you power on the chassis or that you insert the fan tray into a powered-on chassis.*

**8** Visually inspect all installed fans to verify that each is turning without interruption. If a fan is not running, shut the power off and remove and reinsert the fan tray.

**Operating Guidelines** Follow these operating guidelines for the CoreBuilder 9000 fans:

- If one fan in the fan tray fails, replace the fan tray as soon as possible.
- Do not leave the fan tray partially out of the fan tray slot. Make certain the fan tray is fully inserted into the slot.

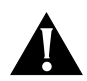

*CAUTION: The CoreBuilder 9000 Enterprise Switch 7-slot chassis sends a fan fault message (known as a trap) and can continue to run if one*  fan fails in the fan tray. Replace the fan tray as soon as possible if one *fan fails in the fan tray. If one fan in the fan tray fails and the temperature is 45 °C (113 °F) or greater, a trap message alerts you to replace the fan tray immediately.*

**Locating 3Com User Documentation**

The *CoreBuilder 9000 Enterprise Switch Getting Started Guide* is available in Adobe Acrobat Portable Document Format (PDF) format on the 3Com Documentation CD-ROM that comes with the product.

The CD-ROM also contains:

- Additional CoreBuilder 9000 documentation in Adobe Acrobat format
- Adobe Acrobat Reader and Reader installation instructions

If you have difficulty installing the Acrobat Reader, use an Internet browser to download the Reader from the Adobe home page at **http://www.Adobe.com**.

You can view additional 3Com technical documentation on the 3Com home page at **http://www.3com.com**. Click *Support* and look under *Documents and Software*.

### **3Com Corporation LIMITED WARRANTY**

**The duration of the warranty for the CoreBuilder™ 9000 Enterprise Switch 7-slot Chassis Fan Tray (3CB9EF7) is 1 year.**

**HARDWARE** 3Com warrants its hardware products to be free from defects in workmanship and materials, under normal use and service, for the following lengths of time from the date of purchase from 3Com or its authorized reseller:

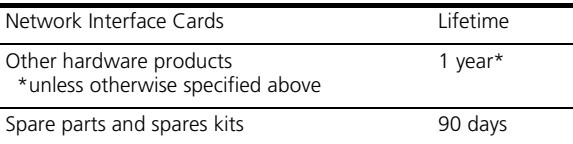

If a product does not operate as warranted above during the applicable warranty period, 3Com shall, at its option and expense, repair the defective product or part, deliver to Customer an equivalent product or part to replace the defective item, or refund to Customer the purchase price paid for the defective product. All products that are replaced will become the property of 3Com. Replacement products may be new or reconditioned. Any replaced or repaired product or part has a ninety (90) day warranty or the remainder of the initial warranty period, whichever is longer.

**SOFTWARE** 3Com warrants that the software programs licensed from it will perform in substantial conformance to the program specifications therefor for a period of ninety (90) days from the date of purchase from 3Com or its authorized reseller. 3Com warrants the media containing software against failure during the warranty period. No updates are provided. 3Com's sole obligation with respect to this express warranty shall be (at 3Com's discretion) to refund the purchase price paid by Customer for any defective software products, or to replace any defective media with software which substantially conforms to applicable 3Com published specifications. Customer assumes responsibility for the selection of the appropriate applications program and associated reference materials. 3Com makes no warranty or representation that its software products will meet Customer's requirements or work in combination with any hardware or applications software products provided by third parties, that the operation of the software products will be uninterrupted or error free, or that all defects in the software products will be corrected. For any third party products listed in the 3Com software product documentation or specifications as being compatible, 3Com will make reasonable efforts to provide compatibility, except where the non-compatibility is caused by a "bug" or defect in the third party's product.

YEAR 2000 WARRANTY **In addition to the Hardware Products Warranty and Software Products Warranty identified above, 3Com** warrants that all Heritage 3Com products sold or licensed to Customer on and after January 1, 1998 that are date sensitive will continue performing properly with regard to such date data on and after January 1, 2000, provided that all other products used by Customer in connection or combination with the 3Com products, including hardware, software, and firmware, accurately exchange date data with the 3Com products, with the exception of those products identified at 3Com's Web site, http://www.3com.com/products/yr2000.html, as not meeting this standard. A product is considered a "Heritage 3Com product" if it is a member of a product family which was manufactured by 3Com prior to its merger with US Robotics Corporation. This Year 2000 limited warranty does not apply to Heritage US Robotics Corporation products. If it appears that any such product does not perform properly with regard to such date data on and after January 1, 2000, and Customer notifies 3Com before the later of April 1, 2000, or ninety (90) days after purchase of the product from 3Com or its authorized reseller, 3Com shall, at its option and expense, provide a software update which would effect the proper performance of such product, repair such product, deliver to Customer an equivalent product to replace such product, or if none of the foregoing is feasible, refund to Customer the purchase price paid for such product.

> Any software update or replaced or repaired product will carry a Year 2000 Warranty for ninety (90) days or until April 1, 2000, whichever is later.

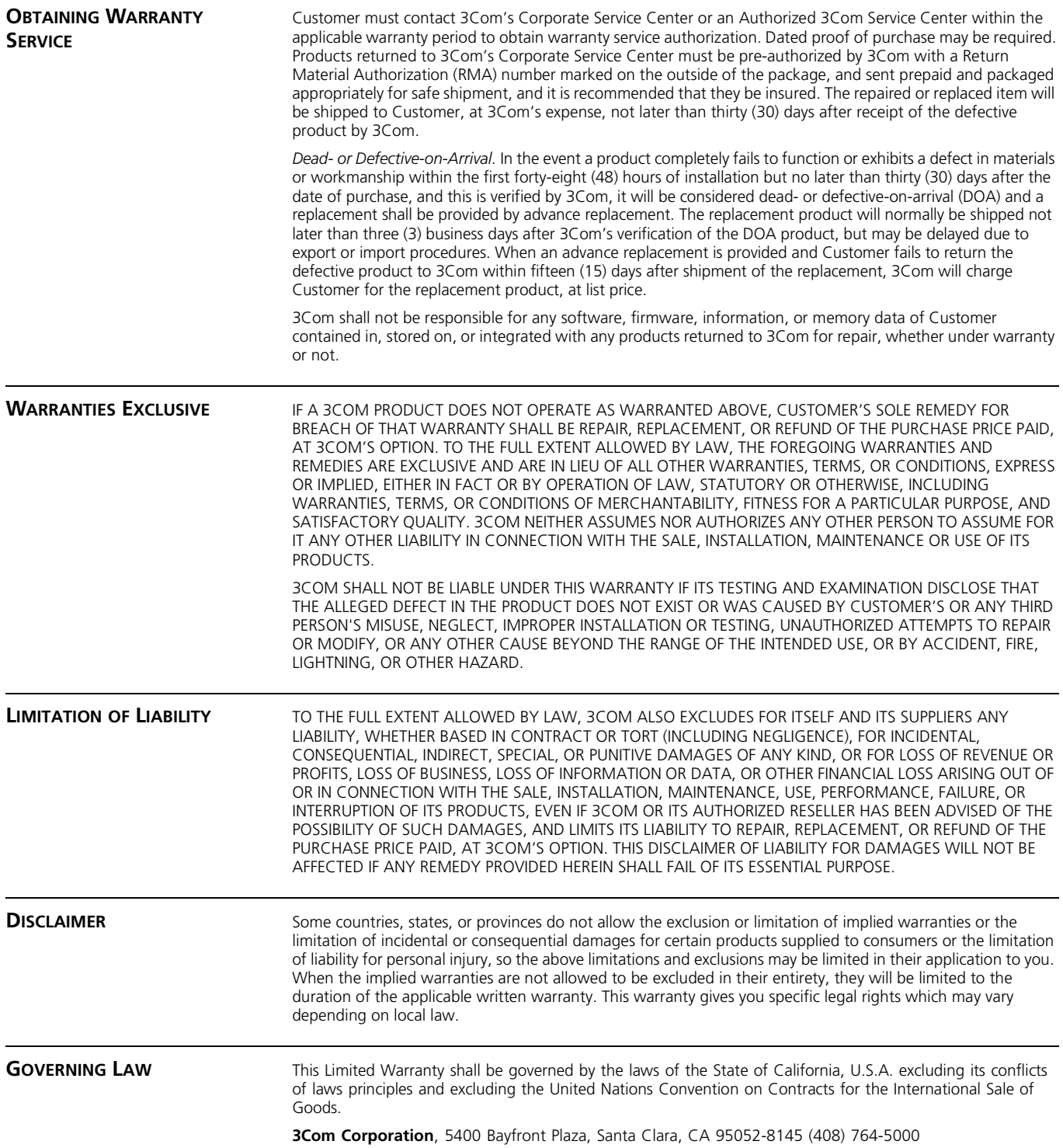

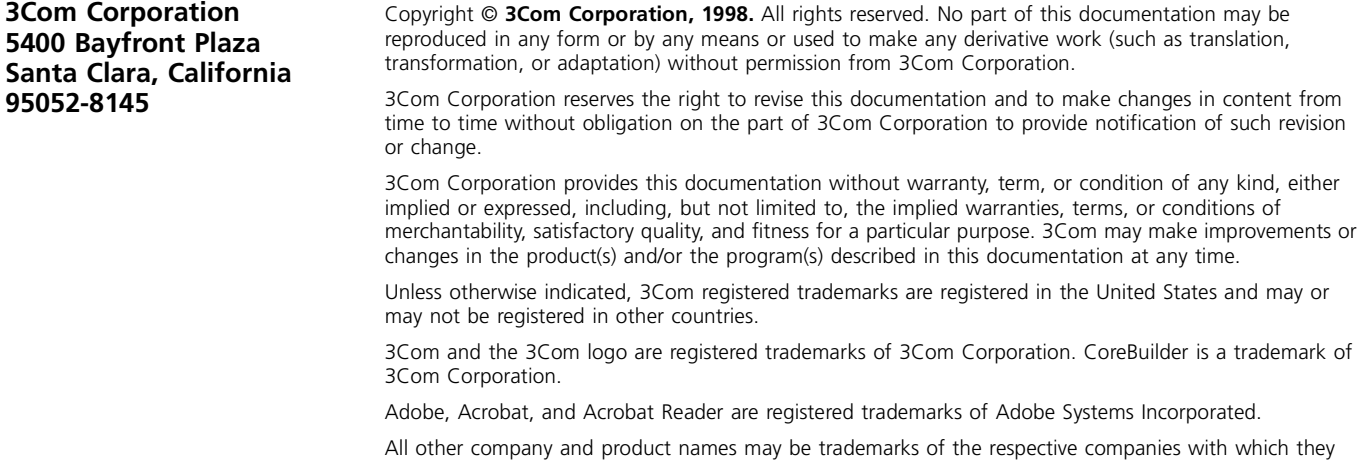

are associated. **Part No. 10009847** Published November 1998